## 4D Tools by Laurent Ribardière ACI

## 4D Tools

 $4D$  Tools 4<sup>th</sup> Dimension

4D Tools

4D Tools

2D Tools

## 4D Tools

4D Tools 4th Dimension

1. 4D Tools 4D Tools

2. 4D Tools

4D Tools

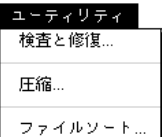

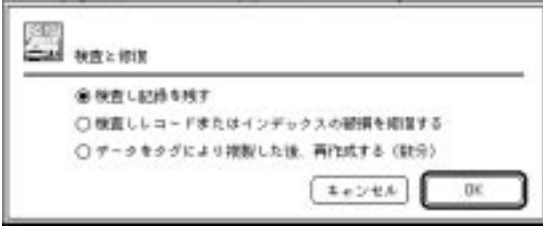

を探します。データベースと同じフォルダ内に"検査記録"という名のテキストファイ

用します。このオプションを使用すると、Macintosh版では、"データベース名.d1"とい

## 4D Tools 4<sup>th</sup> Dimension 4D First

4<sup>th</sup> Dimension 4D First

 $\overline{\mathcal{L}}$  $\Gamma$ 

1.  $\blacksquare$ 

 $2.$ 

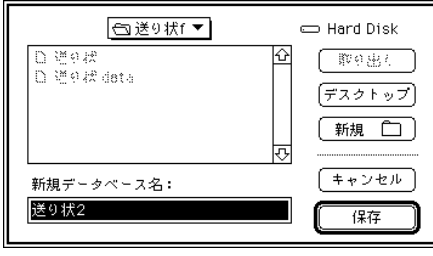

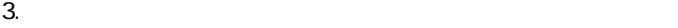

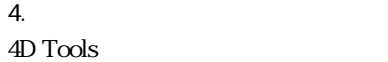

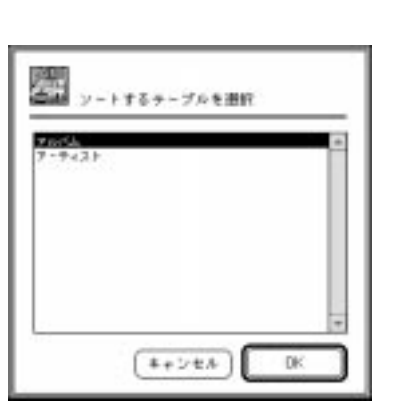

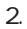

2. OK

 $1.$ 

4<sup>th</sup> Dimension

 $3.$ 4<sup>th</sup> Dimension / 4D First

 $4.$ 4<sup>th</sup> Dimension 4D First